#### ctrlX AUTOMATION Community > ctrlX AUTOMATION - Author Team

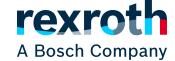

- > ctrlX Author Team Articles
- > IIoT: Use telegraf to sample Realtime data Automatically

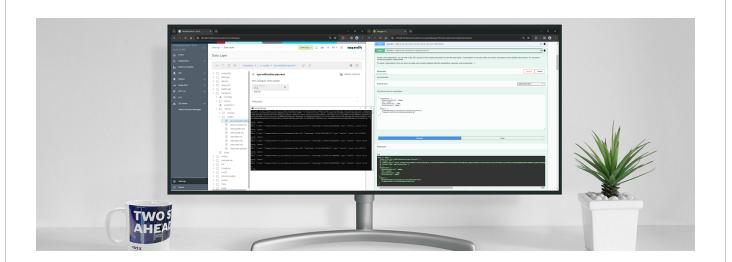

### **IIoT: Use telegraf to sample Realtime data Automatically**

### **Disclaimer**

The goal is to use ctrlX CORE or a ctrlX OS installation in order to store and monitor High Frequency signals for condition monitoring. This topic has been already covered here: here.

What is then the difference: this solution is using Telegraf and no node-red and is a configuration suitable also for people who doesn't know how to program and is easily reproducible. In other hand is less flexible.

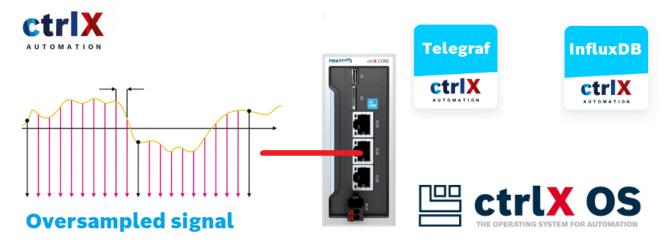

Oversample Telegraf

# Requirements

- ctrlX CORE x3 or x7 or a ctrlX OS installation version 2.6 and above
- InfluxDB and Telegraf apps set and running. Done with version 2.6.
- Some RT data to trace

# **Setup Telegraf**

First of all we have to check that the node we want to trace are Realtime data like the data present in

- plc/app/Application/realtime data/..
- fieldbuses/ethercat/master/instances/ethercatmaster/realtime\_data/..

If some calculation should be done before the upload there is then the need to take the data in a Ethercat Synchronous task in the PLC app (or a self made RT app but PLC is definitely easier) and then store it in a realtime PLC data location. Down we can see my configuration, i removed all the comments to fit it in the page. Other than the standard configuration parameters we have the following 3 parameters to tune:

- Sampling interval: setting this to 0 is activating the function.
- lossless\_rate\_limit: setting to 1 i am uploading all the data, setting to 10 i upload
  a value any 10 values
- queue\_size: how big should the buffer i want to upload?

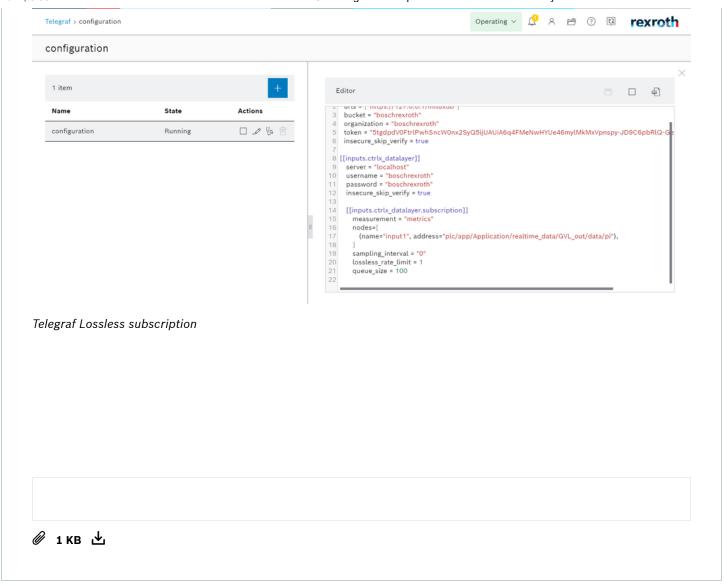

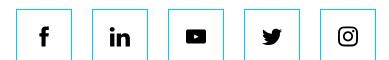

© Bosch Rexroth AG 2014-2024, all rights reserved

Imprint

Data Protection Notice

Legal Notice

Certificates

Purchasing and Logistics

Compliance

**Product Security** 

Cookie Settings